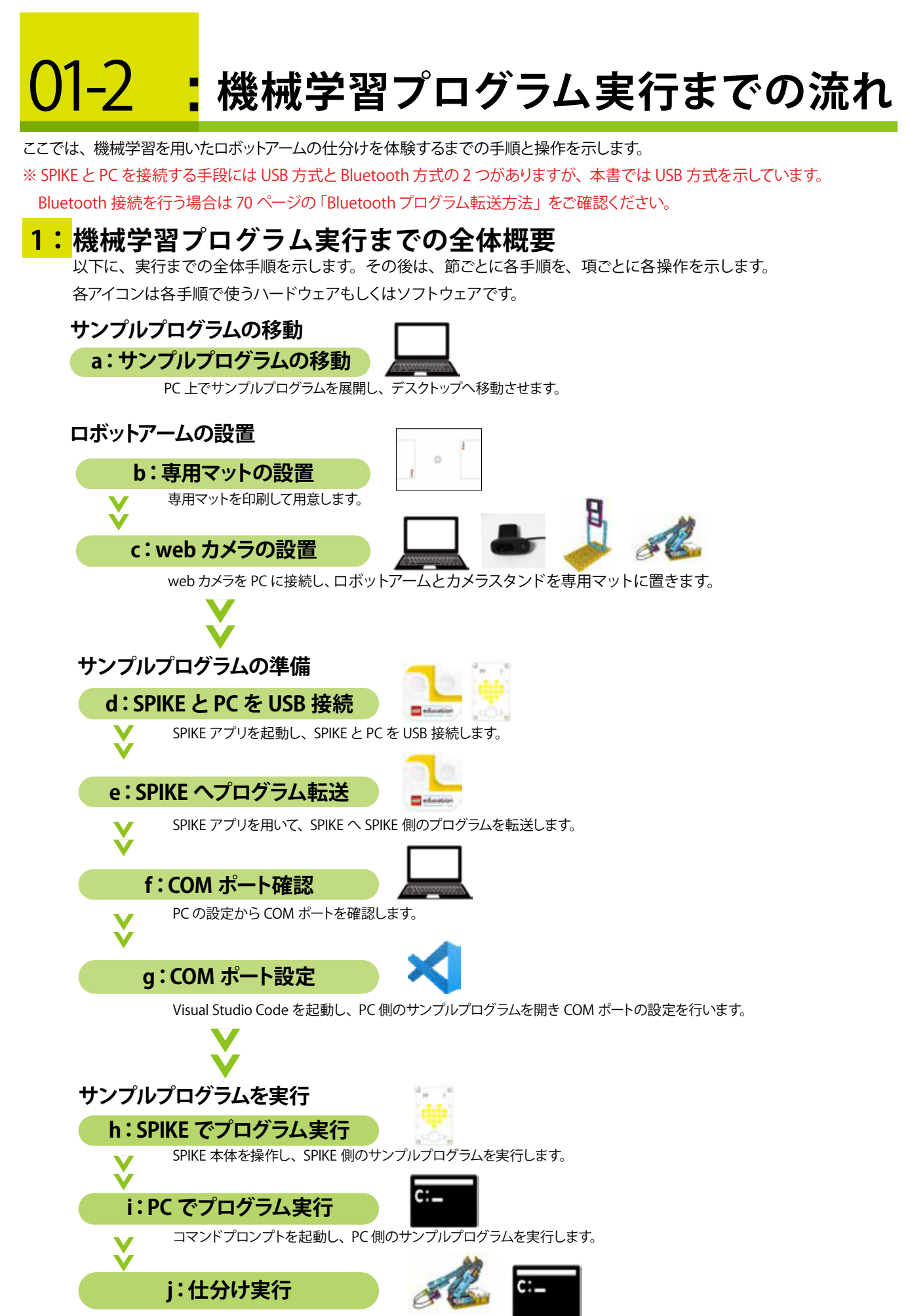

ロボットアームの前に仕分けの対象物を置き、コマンドプロンプトを操作して仕分けを実行します。

#### **2:サンプルプログラムの移動** 以下に、サンプルプログラムの移動の手順を示します。 ※こちらの手順は CHAPTER-02 以降では不要です。 CHAPTER-02 以降では「d:SPIKE とPC を USB 接続」の手順から実行してください。 **サンプルプログラムの移動 a:** PC 上でサンプルプログラムを展開し、デスクトップへ移動させます。 **1** ダウンロードフォルダにある「AI・制御プログラミング\_USB」を展開します。 エクスプローラーを開き、「AI・制御プログラミング\_USB.zip」ファイルを 右クリックし「すべて展開」をクリックします。  $4:0.8...$ - MM - 9550-F 2003 a-4 HW WE HEREAT-1-A 開く(O)  $+ 14 + 1290 +$  $9 - 5 = 3220 - 1$ 新しいウィンドウで開く(E)  $\pm 1$  $+9599992$ cella  $T27+17$ すべて展開(T) AI-0987077077 USBay  $49320 - F$  $\sim$ **2** 展開先をデスクトップへ設定し、展開します。サンプルプログラムの構成は以下の通りです。 ※ここでは、USB 接続をするサンプルプログラムを手順に載せています。Bluetooth 接続の場合は、 「AI・制御プログラミング\_BT」として操作をお願いします。 **Contract Services MEASUREMENT AI・制御プログラミング\_USB** visitzine camato **Cancer** CHAPTER-01  $P<sub>C</sub>$ **.......** SPIKE との通信で使うプログラムを格納 SPIKE **·······** SPIKE に転送して使うプログラムを格納 The Control of Canada and Canada and CHAPTER-02  $\ddot{\cdot}$ CHAPTER-05 **3:ロボットアームの設置** 以下に、ロボットアームの設置の手順を示します。 ※こちらの手順は CHAPTER-02 以降では不要です。 CHAPTER-02 以降では「d:SPIKE とPC を USB 接続」の手順から実行してください。 <mark>b:</mark>専用マットの設置 専用マットを印刷して用意します。 **<sup>1</sup>** デスクトップの「AI・制御プログラミング\_USB」フォルダの中の「ロボットアーム用マット.pdf」ファイルを開きます。

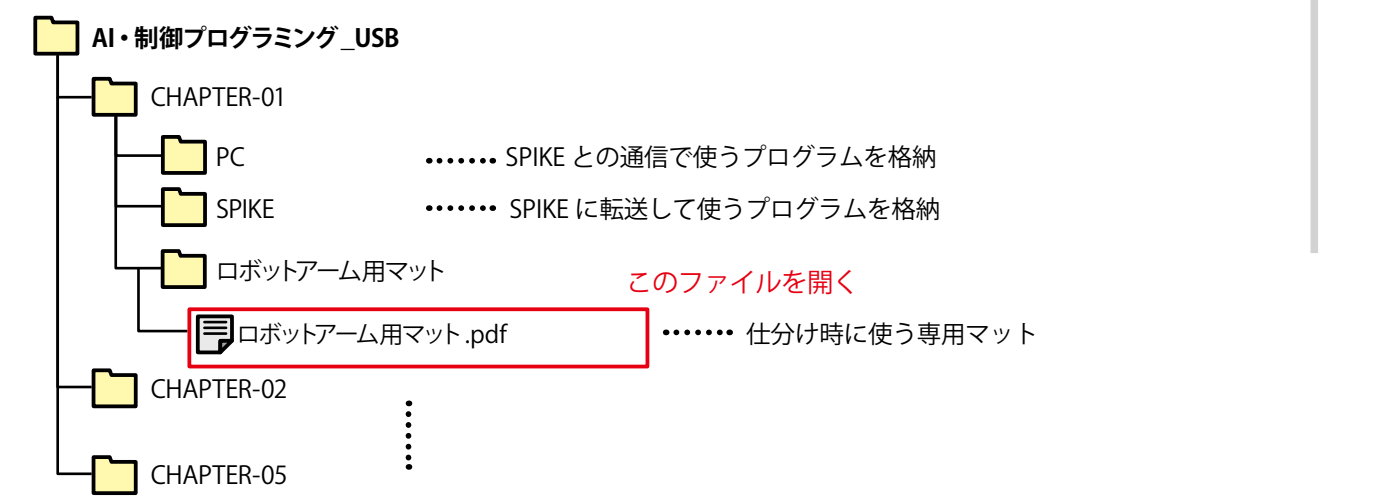

 $\cap$ 

HAPTER-

 $\supseteq$ 

 $\cap$ 

HAPTER-

0 2

 $\cap$ 

HAPTER-

 $\cap$ 

HAPTER-

0 4

 $\cap$ 

HAPTER-

0 5

 $\cap$ 

HAPTER-

0 6

# 06-1 **サンプルプログラム解説**

本章では、PC 側と SPIKE 側の処理や動作を示しながら、サンプルプログラムの解説を行います。

## **1:通信の流れ**

SPIKE 側のサンプルプログラムと PC 側のサンプルプログラムを実行すると、SPIKE と PC で通信を行います。 サンプルプログラムの解説の前に、全体のイメージとして PC と SPIKE の通信の流れの全体像を以下に示します。 例として、PC 側のサンプルプログラム「sample\_PC.py」と SPIKE 側のサンプルプログラム「ONOFF\_Control.llsp」を用 いて示します。

receive\_message()

send\_message()

PC と SPIKE を相互接続する

データの送受信を行う

USB\_VCP()

send\_message()

receive\_message()

receive\_message()

sample\_PC.py ONOFF\_Control.llsp connect\_spike() send\_message() SPIKE 側の「USB\_VCP()」関数と PC 側の 「connect\_spike()」関数が通信を行うプ ログラムです。 その後、PC からデータを送信する場合は 「send message()」関数を、データを受 信する場合は「receive\_message()」関数 を呼び出します。 SPIKE からデータを送信する場合は 「send message()」関数を、受信する場

合は、「receive\_message()」関数を呼び 出します。 これらのプログラムを繰り返し行うことで

データの送受信を行っています。

**コラム:関数とは・・67 ページ**

## **2:PC 側のサンプルプログラム**

ここでは、PC 側のサンプルプログラムの処理を示し、サンプルプログラムのコードを解説します。

### **sample\_PC.py の概要 a:**

PC側のサンプルプログラムの処理の概要を以下に示します。

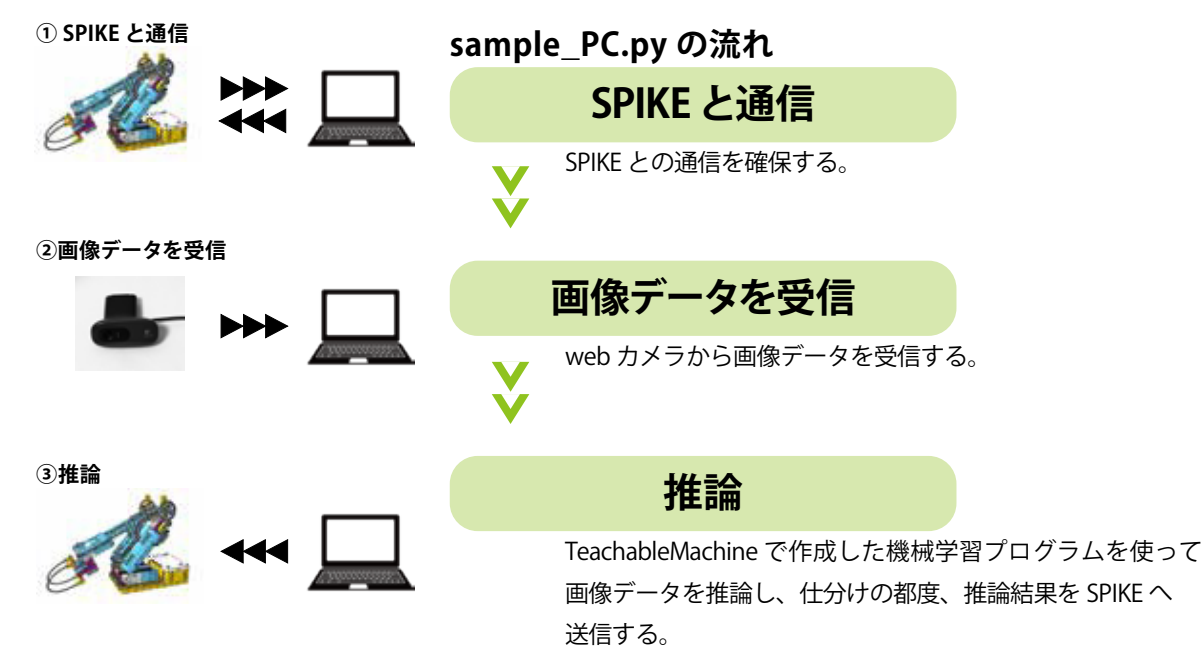

## **sample\_PC.py の処理の流れ b:**

PC 側のサンプルプログラムの処理の流れを以下に示します。

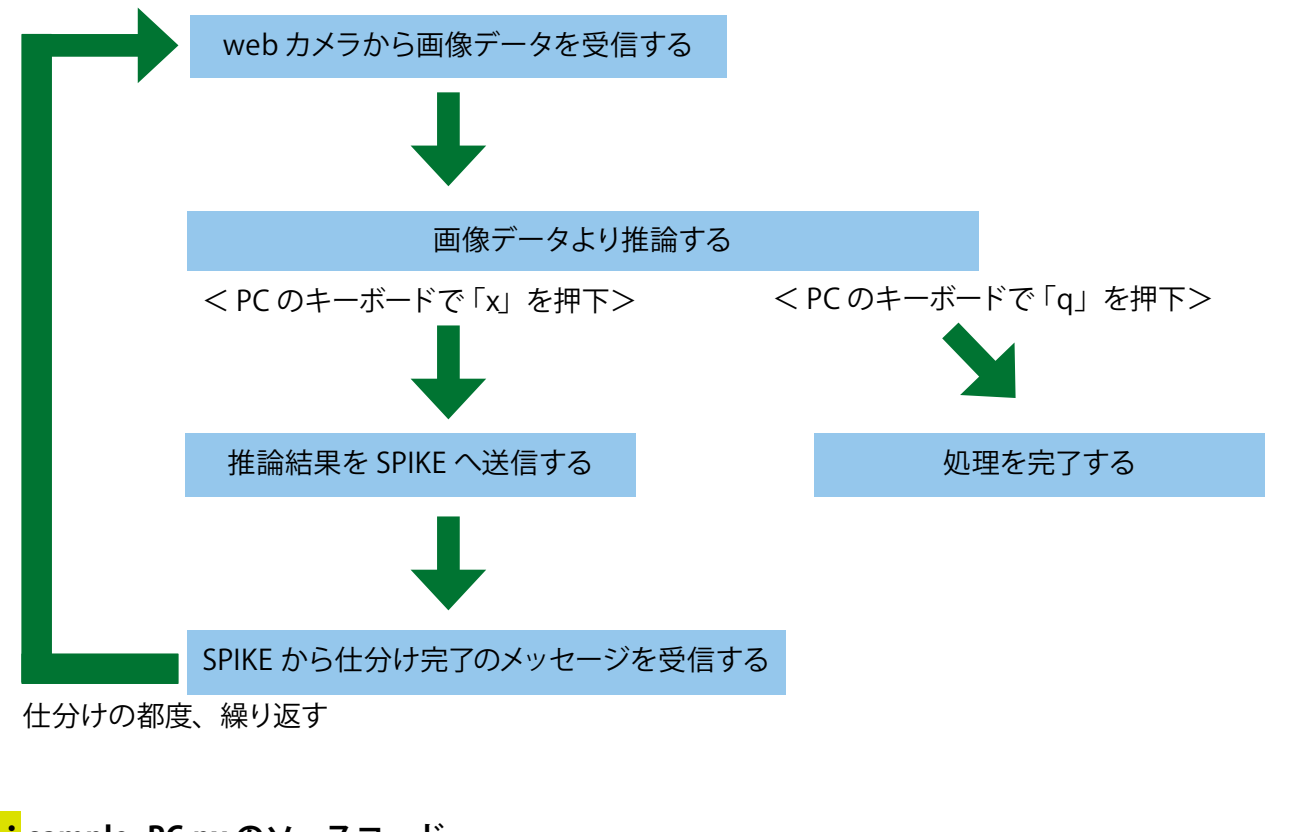

#### **sample\_PC.py のソースコード c:**

PC 側のサンプルプログラムのソースコードを以下に示します。

File Name : sample\_PC.py

File Encoding : UTF-8

'''

'''

Copyright © 2022 Afrel Co.,Ltd.

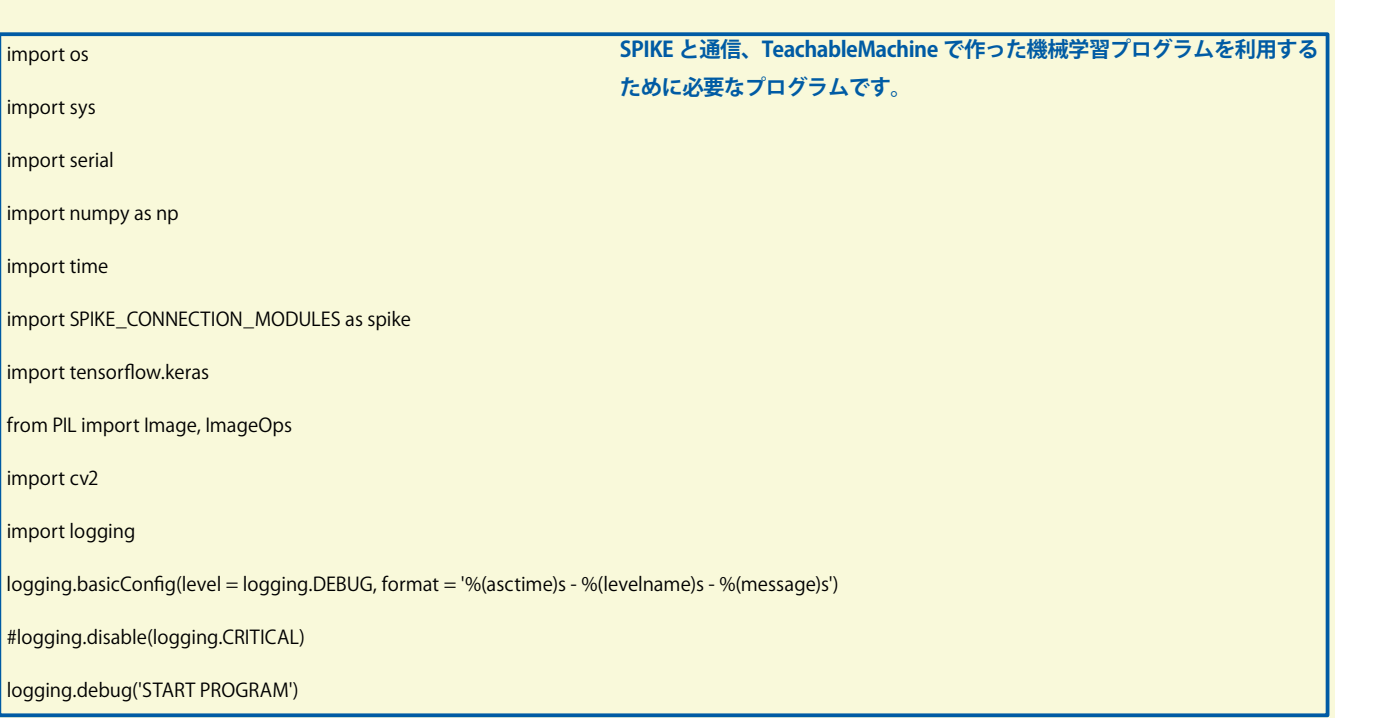

 $\cap$ 

HAPTER-